## Google Groupes

**Tutorial on how to create a simple ASR system in Kaldi toolkit from scratch using digits corpora (Kaldi for dummies)**

**Wit Zieliński** 22 févr. 2016 09:25 Envoyé au groupe : **kaldi-help**

> **CREATING A SIMPLE ASR SYSTEM IN KALDI TOOLKIT FROM SCRATCH USING SMALL DIGITS CORPORA IN OTHER WORDS: KALDI FOR DUMMIES**

> > **Author:** W. Zieliński

**-------------- AGENDA --------------**

- 1. INTRODUCTION<br>2 ENVIRONMENT
- 
- 2. ENVIRONMENT<br>3. DOWNLOAD KALDI<br>4. KALDI DIRECTORIES STRUCTURE<br>5. YOUR EXEMPLARY PROJECT<br>6. DATA PREPARATION<br>7. PROJECT FINALIZATION
- 
- 
- 
- 8. RUNNING SCRIPTS CREATION
- 9. GETTING RESULTS 10. SUMMARY
- **---------------------------- 1. INTRODUCTION ----------------------------**

This is a step by step tutorial for absolute beginners on how to create a simple ASR (Automatic Speech Recognition) system in Kaldi toolkit using your own set of data. I really would have liked<br>to read something like this

First of all - get to know what Kaldi actually is and why you should use it instead of something else. In my opinion Kaldi requires solid knowledge about speech recognition and ASR systems in<br>general. It is also good to kn

To read: http://kaldi.sourceforge.net/about.html & http://kaldi.sourceforge.net/tutorial\_prereqs.html

## **--------------------------- 2. ENVIRONMENT ---------------------------**

Rule number 1 - use Linux. Although it is possible to use Kaldi on Windows, most people I find trustworthy convinced me that Linux will do the job with the less amount of problems. I have<br>chosen Ubuntu 14.10. This was (in

(has to be installed) atlas – automation and optimization of calculations in the field of linear algebra, autoconf – automatic software compilation on different operating systems, automake – creating portable Makefile files, git – distributed revision control system, libtool – creating static and dynamic libraries, svn – revision control system (Subversion), necessary for Kaldi download and installation, wget – data transfer using HTTP, HTTPS and FTP protocols,

(probably has to be installed) awk – programming language, used for searching and processing patterns in files and data streams,<br>bash – Unix shell and script programming language,<br>grep – command-line utility for searching plain-text data sets for lines

Done. Operating system and all the necessary Linux tools are ready to go.

**--------------------------------- 3. DOWNLOAD KALDI ---------------------------------**

zlib – data compression

Just follow the instruction: http://kaldi.sourceforge.net/install.html If you do not have much idea about how to use GIT, please read about it: http://kaldi.sourceforge.net/tutorial\_git.html

I installed Kaldi in this directory (called 'Kaldi root path'): /home/{user}/kaldi-trunk

## **--------------------------------------------------------- 4. KALDI DIRECTORIES STRUCTURE ---------------------------------------------------------**

Try to acknowledge where particular Kaldi components are placed. Also it would be nice if you read any "README" files you will find.

'kaldi-trunk' - main Kaldi directory which contains:<br>'egs' – example scripts allowing you to quickly build ASR systems for over 30 popular speech corporas (documentation is attached for each project),<br>'misc' – Aadditional 'tools' – useful components and external tools,

'windows' – tools for running Kaldi using Windows.

The most important directory for you is obviously 'egs'. Here you will create your own ASR system.

## **-------------------------------------------------- 5. YOUR EXEMPLARY PROJECT --------------------------------------------------**

For the purpose of this tutorial, imagine that you have the same simple set of data as me (described below, in 6.1. AUDIO DATA section). Then try to 'transpose' every action I do straight into<br>your own project. If you comp

## YOUR PRECONDITION:

You have some amount of audio data that contain only spoken digits (zero, one, two...) by at least several different speakers. Each audio file is an entire spoken sentence (e.g. 'one, nine, five'). YOUR PURPOSE:

You want to divide your data into train and test sets, set up an ASR system, train it, test it and get some decoding results.

YOUT FIRST TASK:

Something to begin with - create a folder 'digits' in kaldi-trunk/egs/ directory. This is a place where you will put all the stuff related to your project.

## **------------------------------------ 6. DATA PREPARATION ------------------------------------**

# **6.1. AUDIO DATA**

--------------------------<br>I assume that you want to set up an ASR system, basing on your own audio data. For example - let it be a set of 100 files. File format is WAV. Each file contains 3 spoken numbers recorded in english language, one by one. Each of these audio files is named in a recognizable way (e.g. 1\_5\_6.wav, which in my pattern means that the spoken sentence is 'one, five, six') and placed in<br>the recognizable folder represen

- 
- 
- 300 words (digits from zero to nine),

- each sentence/utterance consist of 3 words.

Whatever your first data set is, adjust my example to your particular case. Be careful with big data sets and complex grammars - start with something simple. Sentences that contain only digits are perfect in this case.

TASK:<br>Go to kaldi-trunk/egs/digits directory and create 'digits\_audio' folder. In kaldi-trunk/egs/digits/digits\_audio create two folders: 'train' and 'test'. Select one speaker of your choice to represent testing data set. Use this speaker's 'speakerID' as a name for an another new folder in kaldi-trunk/egs/digits/digits\_audio/test directory. Then put there all the audio files related to that person.<br>Put the rest (9 speaker

## **6.2. ACOUSTIC DATA**

**--------------------------------** Now you have to create some text files that will allow Kaldi to communicate with your audio data. Consider these files as 'must be done'.

## TASK:

In kaldi-trunk/egs/digits directory, create a folder 'data'. Then create 'test' and 'train' subfolders inside. Create in each subfolder following files (so you have files named in THE SAME WAY IN<br>'test' AND 'train' SUBFOLD

a.) spk2gender<br>This file informs about speakers gender. As we assumed, 'speakerID' is a unique name of each speaker (in this case it is also a 'recordingID' - every speaker has only one audio data folder from<br>One recording

PATTERN: <speakerID> <gender> ----- exemplary spk2gender starts ----- july f

cristine f dad m josh m # and so on...

and so on...<br>--- exemplary spk2gender ends ----

## b.) wav.scp

This file connects every utterance (sentence said by one person during particular recording session) with an audio file related to this utterance. If you stick to my naming approach, 'utteranceID<br>is nothing more than 'spea

PATTERN: <uterranceID> <full\_path\_to\_audio\_file>

----- exemplary wav.scp starts -----<br>july\_1\_2\_5 /home/{user}/kaldi-trunk/egs/digits/digits\_audio/train/july/1\_2\_5.wav<br>july\_6\_8\_3 /home/{user}/kaldi-trunk/egs/digits/digits\_audio/train/july/6\_8\_3.wav<br>dad\_4\_4\_2 /home/{user}/  $#$  and so on... --- exemplary way.scp ends --

c.) text This file contains every utterance matched with its text transcription.

PATTERN: <uterranceID> <text\_transcription> ----- exemplary text starts -----<br>july\_1\_2\_5 one two five<br>july\_6\_8\_3 six eight three<br>dad\_4\_4\_2 four four two  $\frac{u}{u}$  and so on.

nd so on...<br>- exemplary text ends --

d.) utt2spk This file tells the ASR system which utterance belongs to particular speaker.

PATTERN: <uterranceID> <speakerID> ----- exemplary utt2spk starts -----<br>july\_1\_2\_5 july<br>july\_6\_8\_3 july<br>dad\_4\_4\_2 dad

 $#$  and so on. ----- exemplary utt2spk ends -----

e.) corpus.txt

This file has a slightly different directory. In kaldi-trunk/egs/digits/data create another folder 'local'. In kaldi-trunk/egs/digits/data/local create a file corpus.txt which should contain every single<br>utterance transcri

PATTERN: <text\_transcription><br>----- exemplary corpus.txt starts -----<br>one two five<br>six eight three four four two # and so on. ----- exemplary corpus.txt ends -----

## **6.3. LANGUAGE DATA**

**----------------------------------** This section relates to language modelling files that also need to be considered as 'must be done'. Look for the syntax details here: http://kaldi.sourceforge.net/data\_prep.html (each file is precisely described). Also feel free to read some examples in other 'egs' scripts. Now it is the perfect time.

## **TASK**

In kaldi-trunk/egs/digits/data/local directory, create a folder 'dict'. Then create 'test' and 'train' subfolders inside. In kaldi-trunk/egs/digits/data/local/dict create following files:

a.) lexicon.txt This file contains every word from your dictionary with its 'phone transcriptions' (taken from /egs/voxforge).

PATTERN: <word> <phone 1> <phone 2> ... - exemplary lexicon.txt starts

!SIL sil

<UNK> spn eight ey t five f ay v four f ao r nine n ay n one hh w ah n one w ah n seven s eh v ah n six s ih k s three th r iy two t uw zero z ih r ow zero z iy r ow ----- exemplary lexicon.txt ends ---- b.) nonsilence\_phones.txt This file lists nonsilence phones that are present in your project. PATTERN: <phone><br>----- exemplary nonsilence\_phones.txt starts ----ah ao ay eh ey f hh ih iy k n ow r s t  $\frac{1}{10}$ uw w v z ----- exemplary nonsilence\_phones.txt ends ---- c.) silence\_phones.txt This file lists silence phones. PATTERN: <phone><br>----- exemplary silence\_phones.txt starts -----<br>sil spn ----- exemplary silence\_phones.txt ends ----d.) optional\_silence.txt This file lists optional silence phones. PATTERN: <phone><br>----- exemplary optional\_silence.txt starts ----sil ----- exemplary optional\_silence.txt ends -----

# **------------------------------------------ 7. PROJECT FINALIZATION**

**------------------------------------------** Last chapter before runnig scripts creation. Your project structure will become complete.

## **7.1. TOOLS ATTACHMENT**

**----------------------------------------** You need to add necessary Kaldi tools that are widely used in exemplary scripts.

TASK: From kaldi-trunk/egs/wsj/s5 copy two folders (with the whole content) - 'utils' and 'steps' - and put them in your kaldi-trunk/egs/digits directory. You can also create links to these directories. You<br>may find such links i

## **7.2. SCORING SCRIPT**

**----------------------------------** This script will help you to get decoding results.

TASK: From kaldi-trunk/egs/voxforge/local copy the script score.sh into exactly same location in your project (kaldi-trunk/egs/digits/local).

## **7.3. CONFIGURATION FILES**

**-------------------------------------------** It is not necessary to create configuration files but it can be a good habit for future.

TASK:<br>In kaldi-trunk/egs/digits create a folder 'conf'. Inside kaldi-trunk/egs/digits/conf create two files (for some configuration modifications in decoding and mfcc feature extraction processes - taken from /egs/voxforge):

a.) decode.config

----- exemplary decode.config starts ----- first\_beam=10.0 beam=13.0 lattice\_beam=6.0 ----- exemplary decode.config ends -----

## b.) mfcc.conf

----- exemplary mfcc.conf starts ----- --use-energy=false ----- exemplary mfcc.conf ends -----

# **--------------------------------------------------- 8. RUNNING SCRIPTS CREATION**

**---------------------------------------------------** Your first ASR system written in Kaldi environment is almost ready. Your last job is to prepare running scripts to create ASR system of your choice. I put some comments in prepared scripts for ease of understanding.

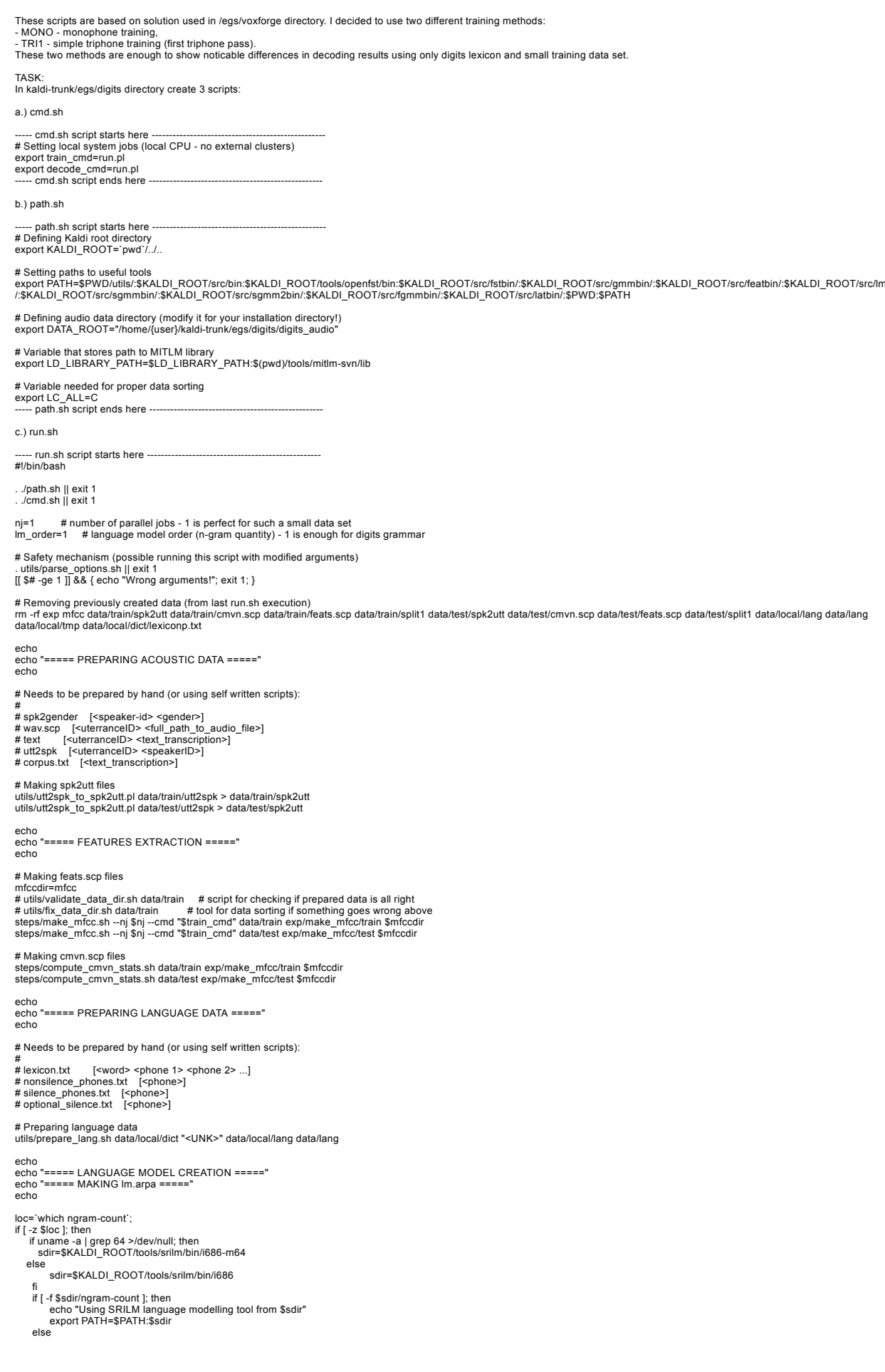

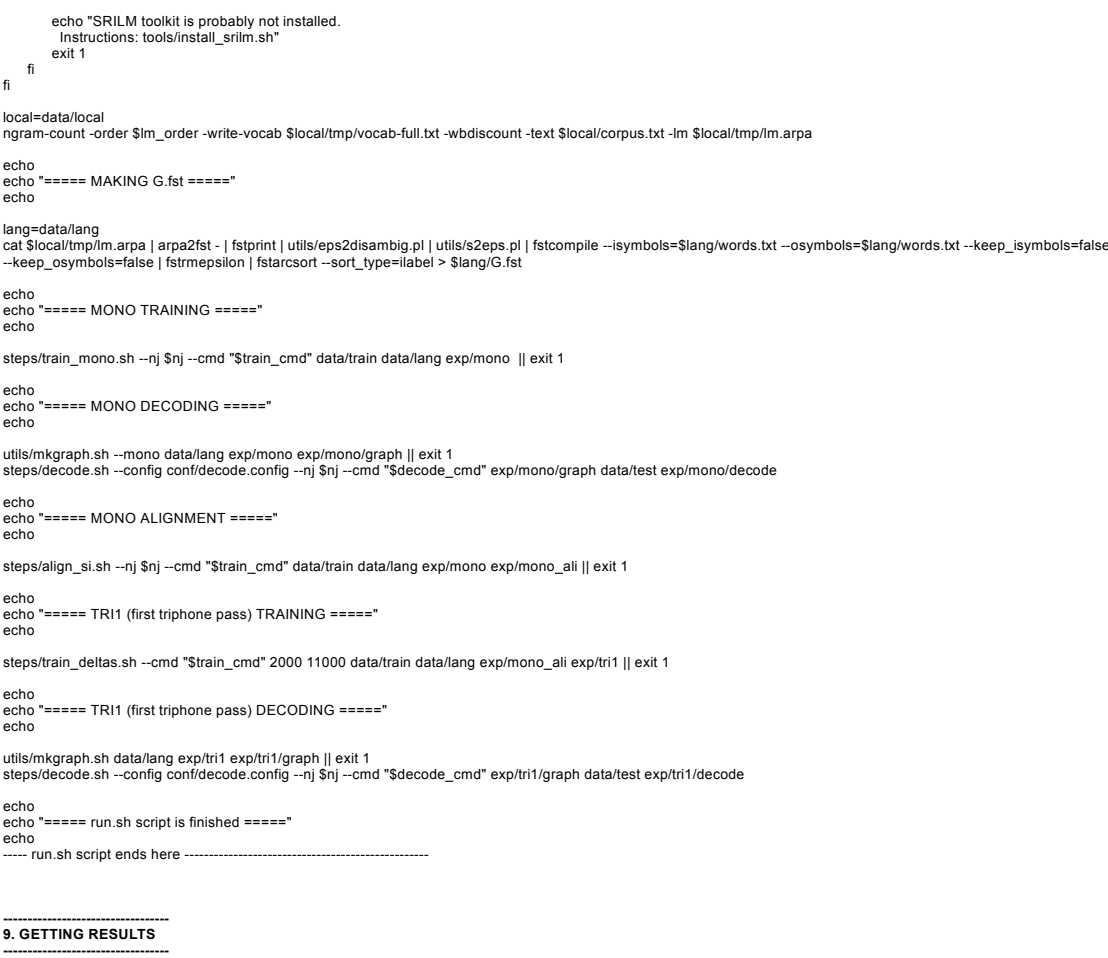

TASK:

Now all you have to do is to run run.sh script. If I have made any mistakes in this tutorial, logs from the terminal should guide you how to deal with it.

Besides the fact that you will notice some decoding results in the terminal window, go to newly made 'kaldi-trunk/egs/digits/exp'. You may notice there folders with 'mono' and 'tri1' results as well<br>- directories structure

## **---------------------- 10. SUMMARY ----------------------**

This is just an example. The point of this short tutorial is to show you how to create 'anything' in Kaldi and to get a better understanding of how to think while using this toolkit. Personally I<br>started with looking for t

Make sure you follow http://kaldi.sourceforge.net/index.html (now moving to http://kaldi-asr.org/) - official project website. There are two very useful sections for beginners inside:<br>a.) http://kaldi.sourceforge.net/tutor

More useful links about Kaldi I found:

https://sites.google.com/site/dpovey/kaldi-lectures - Kaldi lectures created by the main author<br>http://www.superlectures.com/icassp2011/category.php?lang=en&id=131 - similar; video version<br>http://www.diplomovaprace.cz/133/

--- This is all from my side. Good luck!